**(12) INTERNATIONAL APPLICATION PUBLISHED UNDER THE PATENT COOPERATION TREATY (PCT)**

**(19) World Intellectual Property**

**Organization** International Bureau

**(43) International Publication Date WO 2017/111712 Al**  $29$  **June**  $2017$   $(29.06.2017)$ 

- 
- **(21) International Application Number:**
- 
- 
- 
- 2015/16696 23 December 201 5 (23. 12.2015) TR
- **(71) Applicant: TURKCELL TEKNOLOJI ARASTIRMA** TR, TT, TZ, UA, UG, US, UZ, VC, VN, ZA, ZM, ZW. **VE GELISTIRME ANONIM SIRKETI** [TR/TR]; Yeni
- 

T TELEVISION IN BIBLIO DELL'INDIA DI TELEVISIONE DI DI TELEVISIONE DI PROVINCIA DI PROVINCI DI DI TELEVISIONE

# **(10) International Publication Number**

- **(51) International Patent Classification: (74) Agent: OZSOY, Zeliha;** Tritech Patent Trademark Con *G06F 17/30* (2006.01) *G06F 3/0484* (201 3.01) sultancy Inc., Cankaya Mahallesi Mahmut Yesari Sokak No:8/5, Cankaya/Ankara (TR).
- PCT/TR2015/000375 **(81) Designated States** *(unless otherwise indicated, for every kind of national protection available):* AE, AG, AL, AM, <br>AO, AT, AU, AZ, BA, BB, BG, BH, BN, BR, BW, BY, 23 December 2015 (23.12.2015) BZ, CA, CH, CL, CN, CO, CR, CU, CZ, DE, DK, DM, **(25) Filing Language:** English DO, DZ, EC, EE, EG, ES, FI, GB, GD, GE, GH, GM, GT, HN, HR, HU, ID, IL, IN, IR, IS, JP, KE, KG, KN, KP, KR, **(26) Publication Language:** English KZ, LA, LC, LK, LR, LS, LU, LY, MA, MD, ME, MG, **(30) Priority Data:** MK, MN, MW, MX, MY, MZ, NA, NG, NI, NO, NZ, OM, PA, PE, PG, PH, PL, PT, QA, RO, RS, RU, RW, SA, SC, SD, SE, SG, SK, SL, SM, ST, SV, SY, TH, TJ, TM, TN,
- Mahalle. Pamukkale Sokak No: 11, Soganlik, Kartal/Istan- **(84) Designated States** *(unless otherwise indicated, for every* bul (TR). *kind of regional protection available):* ARIPO (BW, GH, GM, KE, LR, LS, MW, MZ, NA, RW, SD, SL, ST, SZ, **(72) Inventors: TERZIOGLU, Muhterem Kaan;** Aydinevler TZ, UG, ZM, ZW), Eurasian (AM, AZ, BY, KG, KZ, RU, Mah. Inonu Cad. No:36, Kucukyali Ofispark, Maltepe TJ, TM), European (AL, AT, BE, BG, CH, CY, CZ, DE, (TR). EROL, Bedri; Aydinevler Mah. Inonu Cad. No:36, DK, EE, ES, FI, FR, GB, GR, HR, HU, IE, IS, IT, LT, LU, DK, EE, ES, FI, FR, GB, GR, HR, HU, IE, IS, IT, LT, LU, Kucukyali Ofispark, Maltepe (TR). LV, MC, MK, MT, NL, NO, PL, PT, RO, RS, SE, SI, SK,

#### *[Continued on nextpage]*

**(54) Title:** A SYSTEM AND METHOD FOR CAPTURING, STORING, SHARING PAGE CONTENTS IN THE FORM OF SCREENSHOT

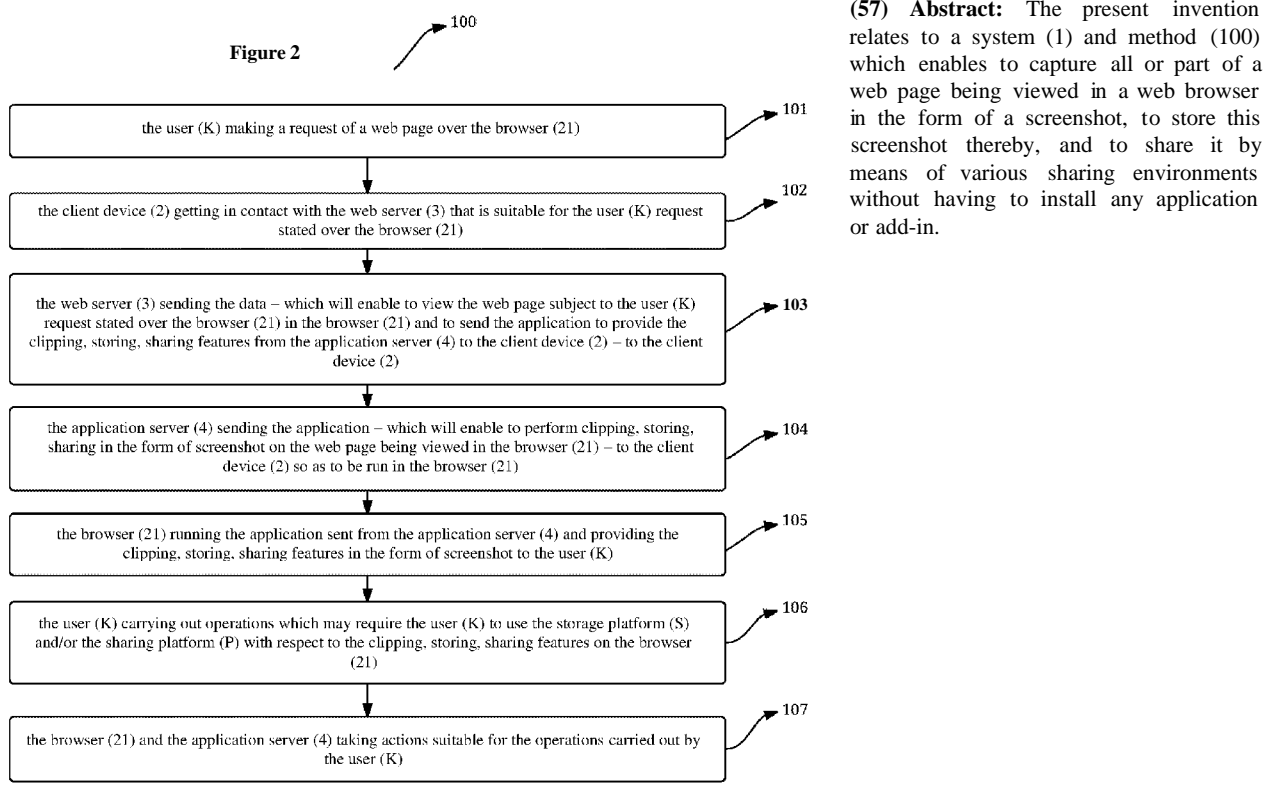

**(57) Abstract:** The present invention relates to a system (1) and method (100) web page being viewed in a web browser in the form of a screenshot, to store this screenshot thereby, and to share it by means of various sharing environments without having to install any application or add-in.

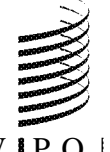

# $\le \, \infty \ \, \simeq \ \, 2017/111712 \ \, A1 \ \, \rightharpoonup \, \rightharpoonup \, \righth$

SM, TR), OAPI (BF, BJ, CF, CG, CI, CM, GA, GN, GQ, Published: GW, KM, ML, MR, NE, SN, TD, TG).  $\frac{1}{2}$ 

with international search report (Art.  $21(3)$ )

# **A SYSTEM AND METHOD FOR CAPTURING, STORING, SHARING PAGE CONTENTS IN THE FORM OF SCREENSHOT**

# **DESCRIPTION**

#### 5

### **Technical Field**

The present invention relates to a system and method which enables to capture all or part of a web page being viewed in a web browser in the form of a screenshot, to  $10<sup>°</sup>$ store this screenshot thereby, and to share it by means of various sharing environments without having to install any application or add-in.

# **Background of the Invention**

15 Today amount of contents created on Internet, provided to users and viewed by users continuously increase. Users not only view the contents provided in this way; but also they sometimes want to use all or part of these contents later, store them in order to view again, and sometimes share all or part of these contents with particular persons in private or generally over a social media sharing platform as well.

20

In the state of the art, users save all of a webpage or capture screenshot of what appears on the screen at that moment by using the function of capturing screenshot which is provided as resident inside the operating system being used by them for the purpose of meeting these types of requests. The web pages stored by these types of

- 25 storing operations are kept in the local storage unit of the device used by the users; sometimes, these web pages cannot be completely viewed in the local storage unit because of the technology used from the web page in the operation of storing web page. In addition to this, features such as the users can access contents such as these web pages or screenshots - which are kept in the local storage unit - from another
- 30 computer and share these contents as soon as they capture them, cannot be obtained with this conventional method. Furthermore, share buttons located in some web pages do not make it possible to share part of the content in that web page or only

WO 2017/111712

PCT/TR2015/000375

that content and they enable to share link address of that page. And in such a case, the user sharing the content cannot lay emphasis on the intended point of the content and the user accessing the web page over the share cannot see the part to be focused in the content, has to view acontextual information such as other connections, advertisements in addition to the content of the web page.

In the state of the art, in addition to these conventional solutions, there are also some solutions running as a separate application which enables to store and share all or part of a web page upon capturing screenshot thereof and which runs as an add-in of

10 a web browser or is installed to the user's device. However, these solutions are the ones which need to be found out and installed by the user manually, can be only run as add-in of certain web browsers, cannot be provided independently of device and browser automatically together with this content when the user views content of a web page.

15

5

Considering problems and deficiencies in current solutions on the subject of capturing, storing, sharing page contents in the form of screenshot; it is seen that there is a need for a solution which can be provided together with the content of the web page desired to be viewed by the user, enables users to be able to capture screenshot of all or part of a page and so store it in a cloud storage space, share them

20 via e-mail or in social media sharing environments without having to install any application or add-in.

In an add-in which is called as Awesome Screenshot 25 (https://chrome.google.com/webstore/detail/awesome-screenshot-

 $screen/$  plipoenibbikpbj  $\overline{kij}$  filiegk  $\overline{obj}$  gpmj) included in the state of the art, there are features such that users can capture screenshots of all or part of a webpage, edit these screenshots, take notes on it, store these screenshots in cloud storage spaces or their own devices, share it with others. This add-in is the one which must be

30 installed by the user and it is configured so as to run together with the browser when it runs.

 $\overline{2}$ 

In an add-in which is called as Clipular (https://chrome.google.corn/webstore/detail/ciipular-research-savesh/jrojbgcjbgmcfgbgikmbdioggilhjegpp) included in the state of the art, there are features such that users can capture screenshots of all or part of a webpage, edit

- $\overline{5}$ these screenshots, take notes on it, store these screenshots in cloud storage spaces or their own devices, share it in social media. This add-in is the one which must be installed by the user and it is configured so as to run together with the browser when it runs.
- 10 The product which is called as One Note Clipper (https://www.onenote.com/clipper) included in the state of the art discloses an add-in which can be installed on web browsers and enables users to be able to clip part of any web page and store it in cloud storage structures and add a note. This add-in is the one which must be installed by the user and it is configured so as to run together with the browser when
- 15 it runs.

The United States patent document no. **US7315848,** an application in the state of the art, discloses a system and method for capturing, storing, sharing, re-displaying a snippet over a web page.

20

# **Summary of the Invention**

An objective of the present invention is to realize a system and method which enables to capture all or part of a web page being viewed in a web browser in the

25 form of a screenshot, to store this screenshot thereby, and to share it by means of various sharing environments without having to install any application or add-in.

# **Detailed Description of the Invention**

30 The "System and Method for Capturing, Storing, Sharing Page Contents in the form of Screenshot" realized to fulfil the objectives of the present invention is shown in the figures attached, in which:

**Figure 1** is a schematic block diagram of the inventive system.

**Figure 2** is a flow chart of the inventive method.

- The components illustrated in the figure are individually numbered, where the  $5<sup>5</sup>$ numbers refer to the following:
	- 1. System
	- 2. Client device

21.Browser

- 10
- Web server
- Application server
- K. User
- 15 S. Storage platform
	- P. Sharing platform

A system (1) for capturing, storing, sharing page contents in the form of screenshot comprises:

20

25

- at least one client device (2) with which the user (K) interacts; and which can be in communication with the network be connecting to the network;
- at least one browser (21) which runs on the client device (2); enables the client device (2) to communicate with the network in accordance with the user (K) requests; views the data received by the client device (2) as a result of its communication with the network in the form of a web page that can be given meaning by the user (K); provides the interface and the infrastructure that will enable the user (K) to carry out operations on this web page; ensures that actions necessary with respect to these operations can be taken on the client device (2) and the network;

PCT/TR2015/000375

 $\overline{5}$ 

10

15

25

- at least one web server (3) with which the client device (2) establishes connection based upon the request made by the user (K) over the browser (21); wherein the data and the components that will be used for enabling to view the web page in the browser (21) and will be able to trigger connection of the client device (2) to other servers are stored; and which provides these data and these components to the client device (2) so as to be run and viewed in the browser (21) upon request; at least one application server (4) with which the client device (2) establishes connection after the data sent by the web server (3) to the client device (2) are run in the browser (21); which provides the application - that will enable to perform clipping, storing, sharing in the form of screenshot on the web page being viewed in the browser  $(21)$  - to the client device  $(2)$  so as to be run in the browser  $(21)$ ; and which takes necessary actions according to the operations that are carried out by the user (K) with respect to the functions of clipping, storing, sharing on the browser (21) and that may be sometimes related to the storage platform (S) and/or the sharing platform (P) as well (Figure 1).
- The client device (2) is a device with which the user (K) interacts and which can be 20 in communication with the network by connecting to the network.

In different embodiments of the invention, the client device (2) is a desktop or mobile device with computer characteristics which has ability for communication over network and on which applications such as browser (21), etc. can be run.

The browser  $(21)$  is a unit which runs on the client device  $(2)$ ; enables the client device (2) to communicate with the network in accordance with the user (K) requests; views the data received by the client device (2) as a result of its 30 communication with the network in the form of a web page that can be given meaning by the user (K); provides the interface and the infrastructure that will enable the user  $(K)$  to carry out operations on this web page; ensures that actions

PCT/TR2015/000375

necessary with respect to these operations can be taken on the client device (2) and the network. More specifically, the browser (21) is a web browser and it has a structure such that it can run client parts of web applications and can provide interaction with web applications of the user (K).

 $\overline{5}$ 

10

15

The browser (21) is a unit which indicates the interface members that will enable the user  $(K)$  to perform clipping, storing, sharing in the form of screenshot on the web page being viewed. The browser (21) can determine some information that will be displayed on the interface while displaying these said interface members and what are the information that may be requested from the user (for example, input information related to the storage platform (S) and/or the sharing platform (P)), over the data sent from the application server (4) to the client device (2). In addition, the operation of writing this image to the local storage space of the client device (2) is carried out by the browser (21) in the event that the user (K) wants to store the said screenshot in the local storage space of the client device (2).

The web server (3) is a server with which the client device (2) establishes connection based upon the request made by the user  $(K)$  over the browser  $(21)$ ; wherein the data and the components that will be used for enabling to view the web page in the browser (21) and will be able to trigger connection of the client device 20

- (2) to other servers are stored; and which provides these data and these components to the client device (2) so as to be run and viewed in the browser (21) upon request.
- In a preferred embodiment of the invention, the web server (3) is a server which also 25 sends a data or component that enables to send the application - that will enable to perform clipping, storing, sharing in the form of screenshot on the web page being viewed in the browser  $(21)$  - to the client device  $(2)$  from the application server  $(4)$ at the same time so as to be run in the browser (21) while sending the data that will be used for enabling to view the web page in the browser (21) to the client device
- 30 (2). Thus, when the user (K) wants to view the web page it is ensured that the application that will enable to perform clipping, storing, sharing in the form of

screenshot on the web page can be run on the browser (21) without the need for any user (K) interaction and action.

- The application server (4) is a server with which the client device (2) establishes  $\overline{5}$ connection after the data sent by the web server (3) to the client device (2) are run in the browser (21); which provides the application - that will enable to perform clipping, storing, sharing in the form of screenshot on the web page being viewed in the browser  $(21)$  - to the client device  $(2)$  so as to be run in the browser  $(21)$ ; and which takes necessary actions according to the operations that are carried out by the 10 user (K) with respect to the functions of clipping, storing, sharing on the browser (21) and that may be sometimes related to the storage platform (S) and/or the
	- sharing platform (P) as well.
- The application server (4) organizes operations of creating account, logging in and 15 signing on, storing the said screenshots with respect to this if the user (K) wants to store the captured screenshots under an account and on the application server (4); directs the user  $(K)$  by means of the browser  $(21)$  for these operations and carries out the operations.
- 20 The application server (4) also organizes setups of storing and/or sharing with respect to these operations if the user (K) wants to store the captured screenshots by means of a storage platform (S) or share them by means of a sharing platform (P); directs the user  $(K)$  by means of the browser  $(21)$  for these operations.
- 25 In one embodiment of the invention, the application server (4) is also a server which is in communication with the client device  $(2)$  such that it will enable the users  $(K)$ to view the screenshots captured in the past and the operations carried out with respect to them in the form of lists by means of the browser (21).
- 30 In one embodiment of the invention, the application server (4) is also a server which is configured such that it can make sense of the screenshots captured by the user (K)

10

15

20

PCT/TR2015/000375

over web pages by evaluating them and thus it can determine interests of the user (K) by using the algorithms included in the state of the art.

A method (100) for capturing, storing, sharing page contents in the form of  $5<sup>5</sup>$ screenshot comprising steps of:

- the user (K) making a request of a web page over the browser (21) (101);
- the client device (2) getting in contact with the web server (3) that is suitable for the user  $(K)$  request stated over the browser  $(21)$   $(102)$ ;
- the web server (3) sending the data which will enable to view the web page subject to the user (K) request stated over the browser (21) in the browser (21) and to send the application to provide the clipping, storing, sharing features from the application server (4) to the client device  $(2)$  - to the client device  $(2)$   $(103)$ ;
	- the application server (4) sending the application which will enable to perform clipping, storing, sharing in the form of screenshot on the web page being viewed in the browser  $(21)$  - to the client device  $(2)$  so as to be run in the browser (21) (104);
	- the browser (21) running the application sent from the application server (4) and providing the clipping, storing, sharing features in the form of screenshot to the user  $(K)$  (105);
	- the user (K) carrying out operations which may require the user (K) to use the storage platform (S) and/or the sharing platform (P) with respect to the clipping, storing, sharing features on the browser (21)  $(106);$
- 25 the browser  $(21)$  and the application server  $(4)$  taking actions suitable for the operations carried out by the user  $(K)$  (107) (Figure 2).

Within these basic concepts, it is possible to develop a great variety of embodiments of the inventive "System and Method for Capturing, Storing, Sharing Page Contents

30 in the form of Screenshot (1)"; it cannot be limited to the examples disclosed herein and it is essentially according to the claims.

# **CLAIMS**

- A system (1) for capturing, storing, sharing page contents in the form of screenshot **comprising:**
- 

5

- at least one client device (2) with which the user (K) interacts; and which can be in communication with the network be connecting to the network;
- at least one browser (21) which runs on the client device (2); enables the client device (2) to communicate with the network in accordance with the user  $(K)$  requests; views the data received by the client device (2) as a result of its communication with the network in the form of a web page that can be given meaning by the user (K); provides the interface and the infrastructure that will enable the user  $(K)$  to carry out operations on this web page; ensures that actions necessary with respect to these operations can be taken on the client device (2) and the
- 15

20

25

30

 $10<sup>1</sup>$ 

- - at least one web server (3);
	- at least one application server (4);

# and **characterized by**

network;

at least one web server (3) with which the client device (2) establishes connection based upon the request made by the user (K) over the browser (21); wherein the data and the components that will be used for enabling to view the web page in the browser (21) and will be able to trigger connection of the client device (2) to other servers are stored; and which provides these data and these components to the client device (2) so as to be run and viewed in the browser (21) upon request; at least one application server (4) with which the client device (2) establishes connection after the data sent by the web server (3) to the client device (2) are run in the browser (21); which provides the application - that will enable to perform clipping, storing, sharing in the form of screenshot on the web page being viewed in the browser  $(21)$  - to the client device  $(2)$  so as to be run in the browser  $(21)$ ; and which takes necessary actions according to the operations that are

carried out by the user (K) with respect to the functions of clipping, storing, sharing on the browser (21) and that may be sometimes related to the storage platform (S) and/or the sharing platform (P) as well.

- A system (1) according to Claim 1, **characterized** by the browser (21) which  $5<sup>1</sup>$ indicates the interface members that will enable the user  $(K)$  to perform clipping, storing, sharing in the form of screenshot on the web page being viewed.
- A system (1) according to Claim 2, **characterized** by the browser (21) which 10 determines some information that will be displayed on the interface while displaying the interface members and what are the information that may be requested from the user over the data sent from the application server (4) to the client device (2).
- A system (1) according to Claim 1, **characterized** by the browser (21) which 15 carries out the operation of writing this image to the local storage space of the client device  $(2)$  in the event that the user  $(K)$  wants to store the said screenshot in the local storage space of the client device (2).
- A system (1) according to Claim 1, **characterized** by the browser (21) which 20 also sends a data or component that will enable to send the application - which will enable to perform clipping, storing, sharing in the form of screenshot on the web page being viewed in the browser (21) - to the client device (2) from the application server (4) at the same time so as to be run in the browser (21) while 25 sending the data that will be used for enabling to view the web page in the browser (21) to the client device (2).
- A system (1) according to Claim 1, **characterized** by the application server (4) (21) which is configured such that it will organize operations of creating 30 account, logging in and signing on, storing the said screenshots with respect to this if the user (K) wants to store the captured screenshots under an account and

on the application server (4); direct the user  $(K)$  by means of the browser (21) for these operations and carry out the operations.

**7.** A system (1) according to Claim 1, **characterized by** the application server (4)  $\overline{5}$ (21) which is configured such that it will organize setups of storing and/or sharing with respect to these operations if the user (K) wants to store the captured screenshots by means of a storage platform (S) or share them by means of a sharing platform (P); direct the user  $(K)$  by means of the browser (21) for these operations.

10

- **8.** A system (1) according to Claim 1, **characterized by** the application server (4) (21) which is in communication with the client device (2) such that it will enable the users (K) to view the screenshots captured in the past and the operations carried out with respect to them in the form of lists by means of the browser (21).
- 15

20

25

- **9.** A system (1) according to Claim 1, **characterized by** the application server (4) which is configured such that it can make sense of the screenshots captured by the user (K) over web pages by evaluating them and thus it can determine interests of the user (K).
- **10.** A method (100) for capturing, storing, sharing page contents in the form of screenshot **characterized by** steps of:
	- the user (K) making a request of a web page over the browser (21) (101);
	- the client device (2) getting in contact with the web server (3) that is suitable for the user  $(K)$  request stated over the browser  $(21)$   $(102)$ ;
	- the web server (3) sending the data which will enable to view the web page subject to the user (K) request stated over the browser (21) in the browser (21) and to send the application to provide the clipping, storing, sharing features from the application server (4) to the client device  $(2)$  - to the client device  $(2)$   $(103)$ ;
- the application server (4) sending the application which will enable to perform clipping, storing, sharing in the form of screenshot on the web page being viewed in the browser  $(21)$  - to the client device  $(2)$  so as to be run in the browser (21) (104);
- the browser (21) running the application sent from the application server (4) and providing the clipping, storing, sharing features in the form of screenshot to the user (K)  $(105)$ ;
- the user  $(K)$  carrying out operations which may require the user  $(K)$  to use the storage platform (S) and/or the sharing platform (P) with respect to the clipping, storing, sharing features on the browser (21)  $(106);$
- the browser (21) and the application server (4) taking actions suitable for  $\frac{1}{2}$ the operations carried out by the user  $(K)$  (107).

10

 $5<sup>5</sup>$ 

 $1/2$ 

Figure 1

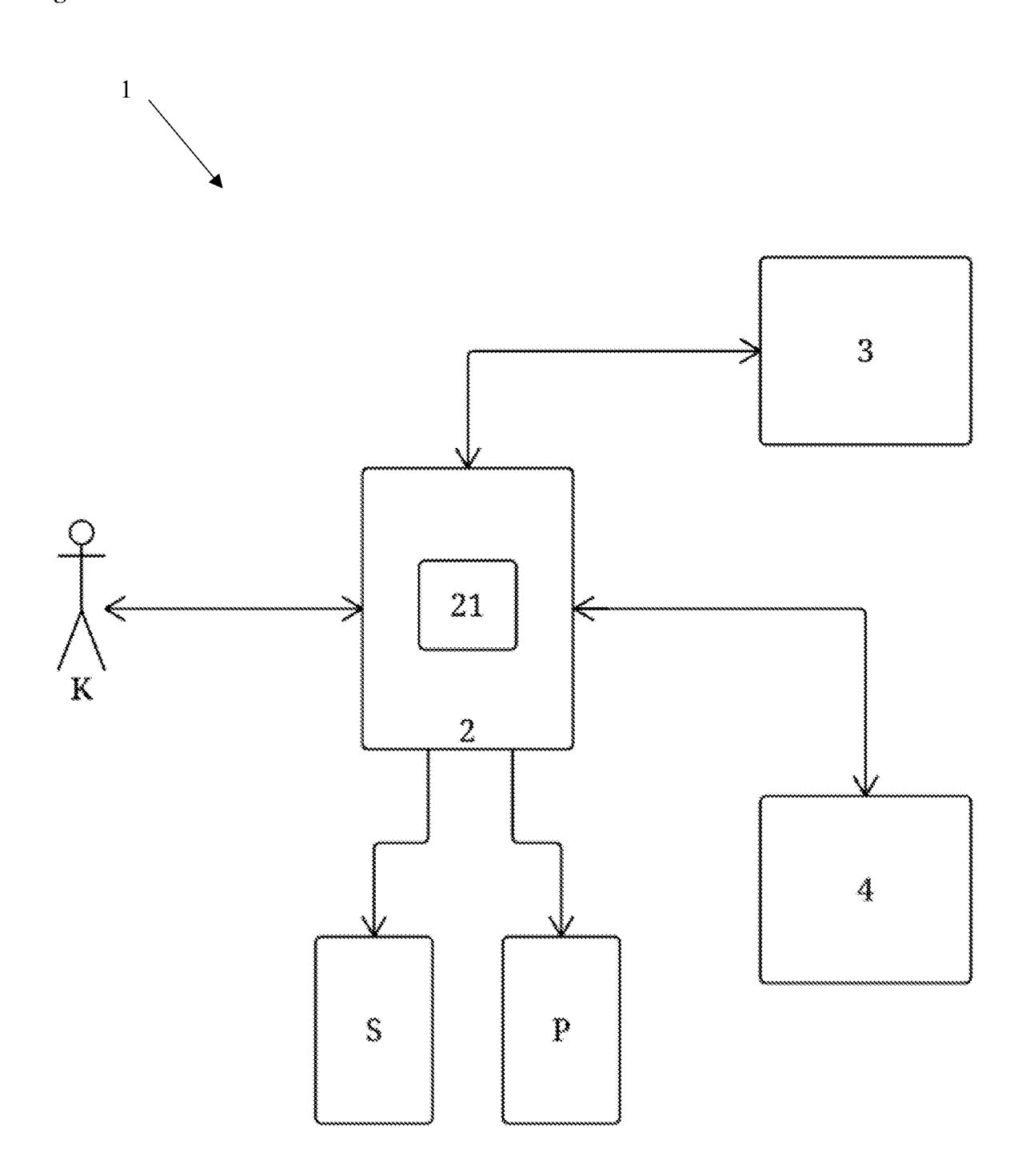

 $2/2$ 

# **Figure 2**

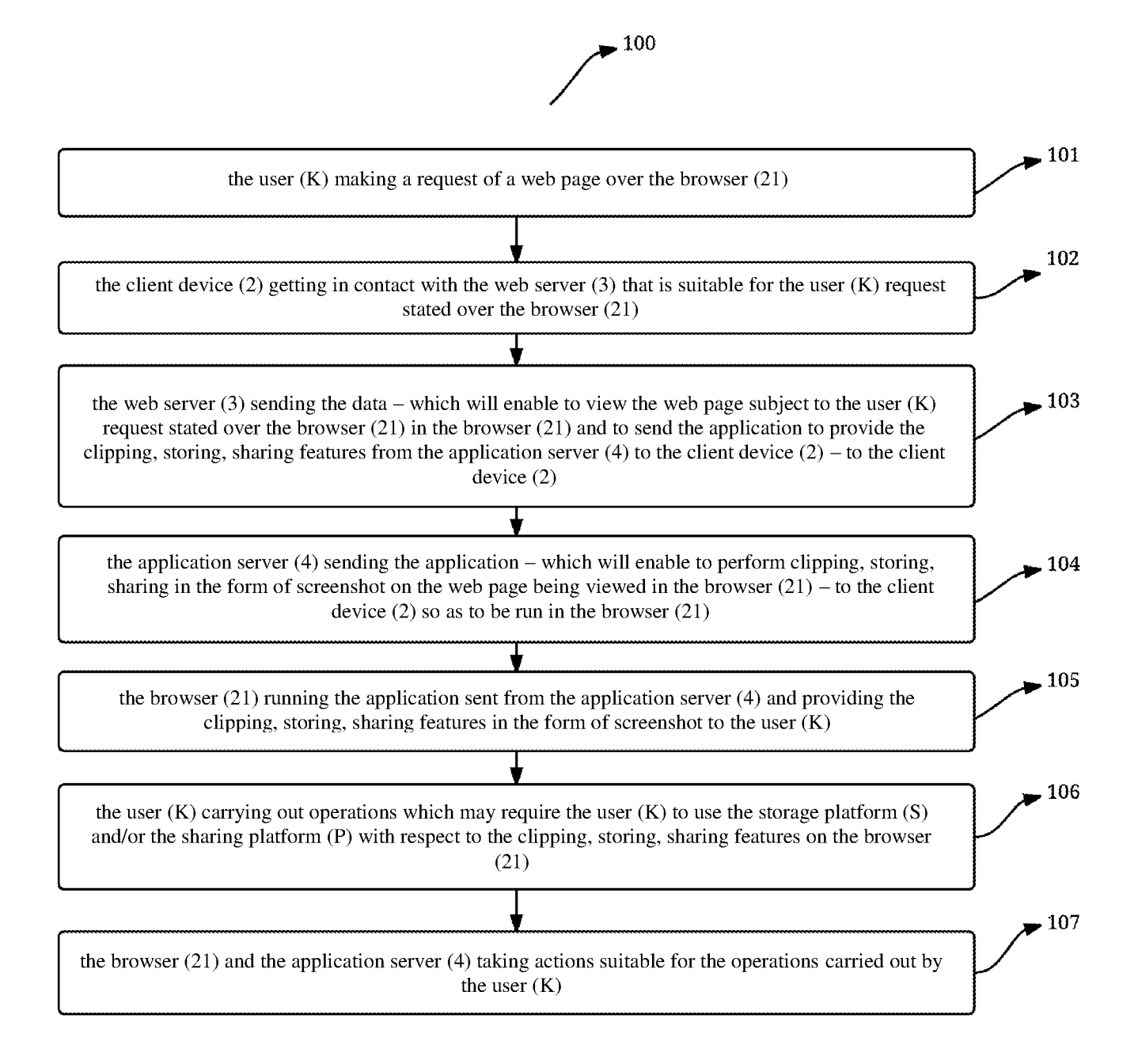

# **INTERNATIONAL SEARCH REPORT**

International application No

PCT/TR2O15/O0O375

A. CLASSIFICATION OF SUBJECT MATTER INV. G96F17/30 G06F3/0484 ADD.

#### According to International Patent Classification (IPC) or to both national classification and IPC

**B. FIELDS SEARCHED** 

Minimum documentation searched (classification system followed by classification symbols) G06F

Documentation searched other than minimum documentation to the extent that such documents are included in the fields searched

Electronic data base consulted during the international search (name of data base and, where practicable, search terms used)

EPO-Internal

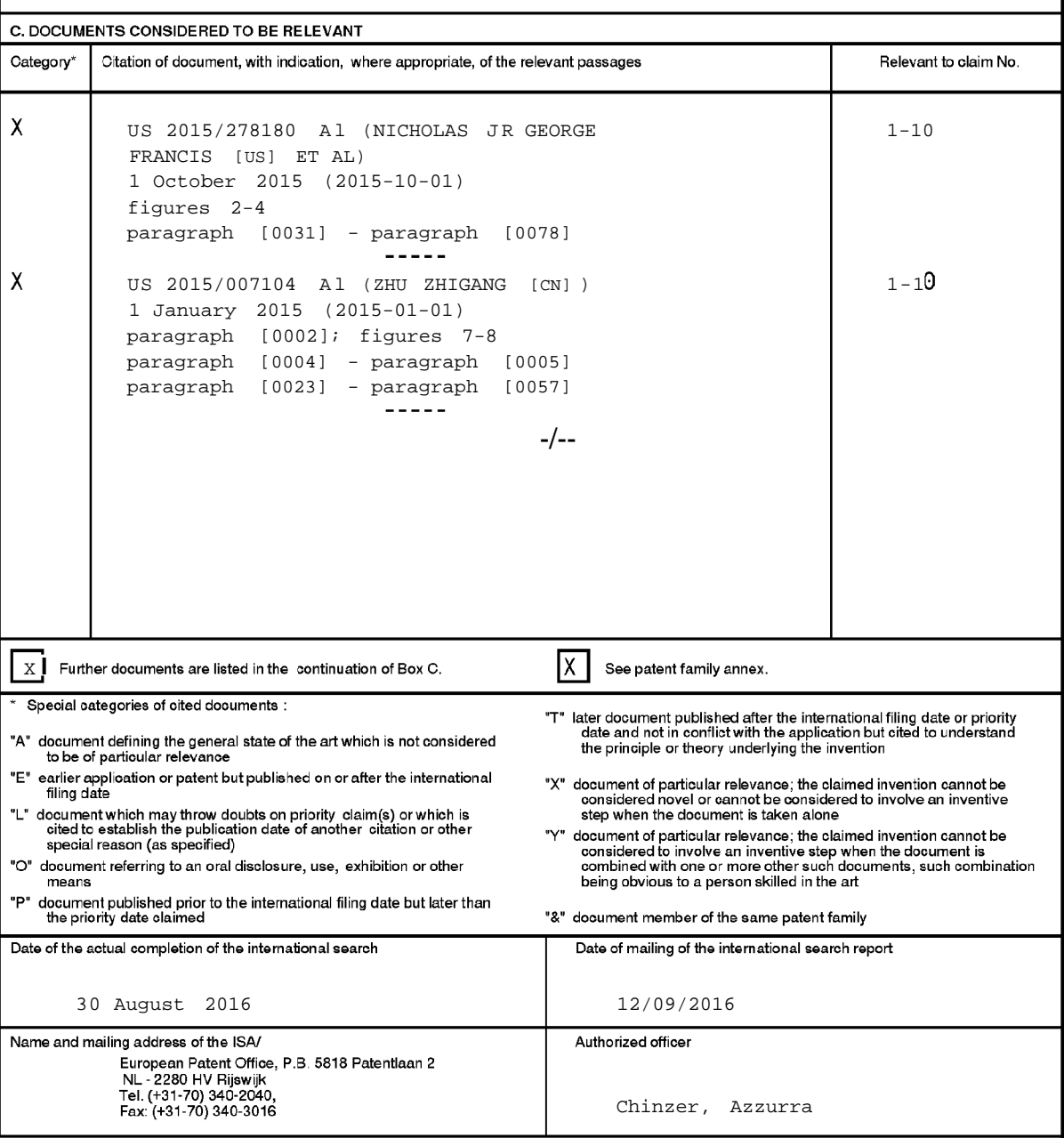

Form PCT/ISA/210 (second sheet) (April 2005)

# **INTERNATIONAL SEARCH REPORT**

**International application No** PCT/TR2O15/000375

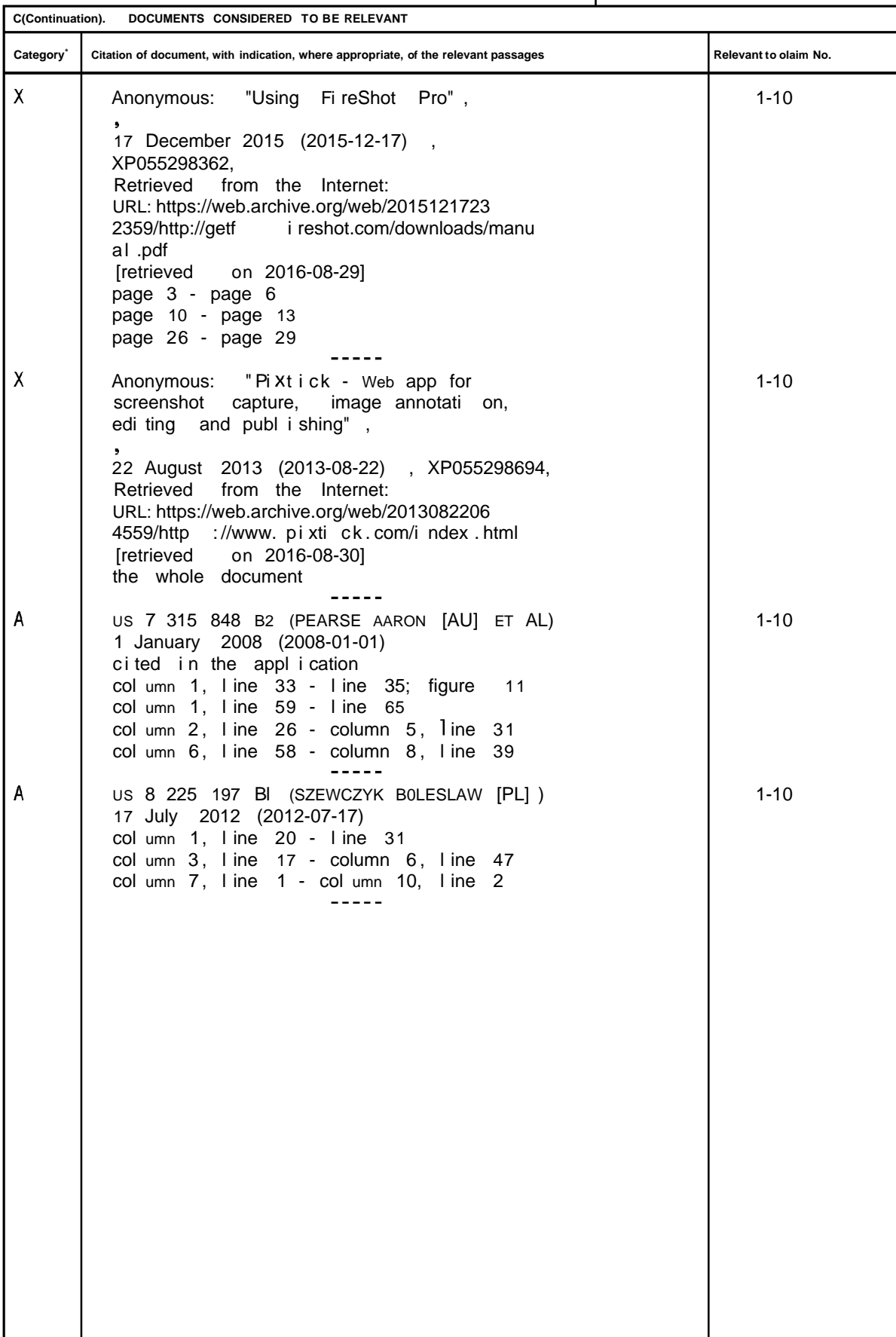

Form PCT/ISA/210 (continuation of second sheet) (April 2005)

#### **INTERNATIONAL SEARCH REPORT**

**Information on patent Tamlly members**

**International application No**

PCT/TR2O15/O0O375

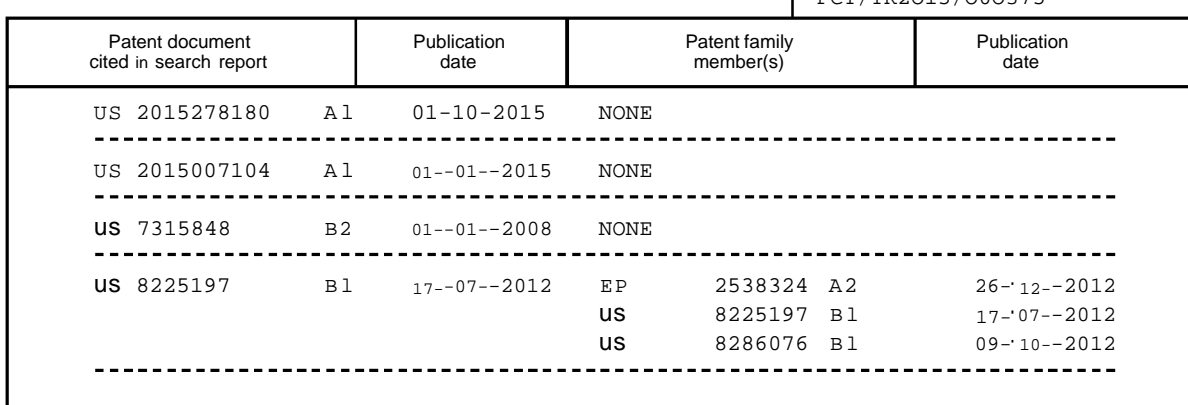